# **Microsoft Forefront And System Center Demonstration Toolkit Crack With Keygen Free**

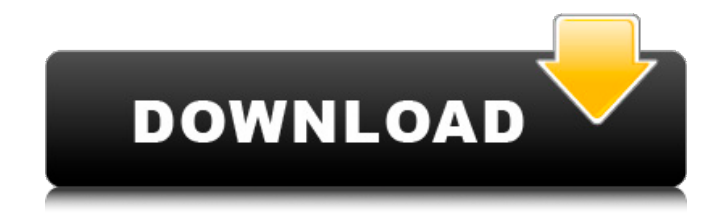

#### **Microsoft Forefront And System Center Demonstration Toolkit Crack + Download**

This demo version is based on the Microsoft Forefront Virtual Machine. The demo VM is configured to run on a single host. As a result, we have not tested the workload capacity of multiple virtual machines. The demo system contains the following Forefront and System Center products: · System Center 2007 Configuration Manager (configMgr.vmi) for all of the functions of a System Center 2007 Operations Manager solution · Microsoft Forefront Client Security 2008 (client.vmi) for end-user detection and protection from viruses · Microsoft Forefront Security for Exchange Server 2007 (exchange.vmi) for spam detection and blocking of viruses in emails received in Outlook 2007 · Microsoft Forefront Security for Office SharePoint Services 2007 (sharepoint.vmi) for access control based on end-point policy · Microsoft Forefront Endpoint Protection 2008 (endpoint.vmi) for detection and protection from viruses · Microsoft System Center Network Load Balancing 2008 (nlb.vmi) for load-balancing between client machines · Microsoft System Center App Controller 2008 (appcontroller.vmi) for management of applications in SharePoint 2007, including the Graphical User Interface for a web-based System Center Portal · Microsoft System Center Operations Manager 2008 (opmgr.vmi) for reporting and application monitoring · Microsoft System Center Security Manager 2008 (ssmgr.vmi) for managing and analyzing security in Forefront products The demo includes the following components (inside the foreFront.vdi file): · Client machines (Client1.vdi, Client2.vdi) that have the Forefront product installed. This is to show how Forefront Client Security 2008 can update the client machines with the latest client signatures. · Test Servers (TSS1.vdi, TSS2.vdi) running Windows Server 2003 R2 with client installation of Forefront Client Security and System Center Configuration Manager 2007. The demo consists of the following virtual

machines: · TS1Client1.vdi – Forefront client installation · TS1Client2.vdi – Forefront client installation ·

TS2Client1.vdi – Forefront client installation · TS2Client2.vdi – Forefront client installation We will require you to create a 10 GB partition for the Forefront demo, and resize the Forefront demo VHD image to 10 GB. 1. Run the Microsoft Forefront Virtual Machine Management Console and import the Forefront

#### **Microsoft Forefront And System Center Demonstration Toolkit Crack+ Torrent For PC [Latest-2022]**

The Microsoft Forefront Demonstration Kit (DFDK) is a collection of Forefront products and services that can be used to effectively demonstrate Forefront technology and demonstrate that technology is used in real-life situations. This kit is provided to demonstrate an environment that is developed using Microsoft Forefront technology, Microsoft Forefront Endpoint Protection and Microsoft Forefront Security for Exchange Server 2009. The kit includes the following resources: · Operating system: Windows 7 · Forefront Client Security 9.0 (the Forefront Client Security application that is used for anti-virus and endpoint protection) · System Center Configuration Manager 2008/ Forefront Intune Deployment Tools (the Forefront Intune Deployment tools that is used for network and device management) · System Center Operations Manager 2008/ Forefront Enterprise Security Manager 2008 (the Operations Manager role that is used to manage Forefront Middleware) · Forefront Security for Exchange Server 2009 • How to demo: It is recommended that this demonstration takes place using a virtual machine that is dedicated to running Forefront technology and the demonstration tools. For instance, it is recommended to use an operating system that is not included in the kit; for example, it is recommended to use Windows 7. • Logs and results: We use a virtual machine to host the demonstration, which means that no modifications to the system are required to facilitate this demonstration. The virtual machine used is configured using the following settings: · Base operating system: Windows XP · Virtual machine memory: 2 GB RAM · Number of Cores: 1 · Processor: Intel P4 2.4GHz CPU The virtual machine is equipped with a hard disk that has approximately 10 GB of free space. • Demo software: Although the demo software is available for download, it can be used to run the demo using the Start-Demo.hta file. Note: Before executing the demo, the virtual machine has to be configured to start when the computer starts up, and it has to be configured to automatically log off when the computer has been inactive for a specified period of time. For more information about how to configure this, see the information on screen. 1. Start a virtual machine Start a virtual machine. 2. In the left navigation bar, double-click the Virtual Machine. 3. Expand the Settings option in the left navigation bar, and then select Configure settings. 4. Select the StartUp Configuration tab, and then modify 09e8f5149f

## **Microsoft Forefront And System Center Demonstration Toolkit Activation Code With Keygen [Latest]**

This is a demo of how Microsoft Forefront, Office Intranet Security, and System Center products from Microsoft integrate to provide comprehensive application-to-application, client-to-client, and device-todevice security for your organization. Steps to complete demo: 1. Launch demo 2. Read the Script Steps document 3. Follow the script steps See the following User Interface (UI) screens and task flows used in this demo: • Tasks Dashboard: This is used to track tasks that are currently running within Forefront Client Security. • Forefront Client Security: This is used to monitor, manage, and administer client machines through configuration manager. • Operations Dashboard: This is used to track tasks that are currently running within System Center Operations Manager. Client & Network Security Forefront Client Security and System Center 2012 or later Demo Watch the demo video to see how to: • Create and manage a remote access server • Use Windows 8.1 Update to deploy fixes and updates for Windows 10 • Protect your infrastructure against threats such as viruses, worms, and spyware • Protect and monitor client machines using Forefront Client Security How it Works The software updates provided in the Windows Client and Network Security Forefront Client Security and System Center 2012 or later demo can be downloaded in a variety of ways, depending on the type of computer the software is installed on. Windows 8.1 Download and install the Windows 8.1 update via the Windows Update service. For more information, see Windows Update. Windows 7 Download the patch as a standalone download. Windows Vista Download the update from Forefront Client Security as a download. See the following reference for more information on how to do this: Important See the following, additional reference for more information on the included updates: Forefront Client Security Client Security Environment Download update media Microsoft Security Intelligence Service [MIS] For an overview of the services provided by the Microsoft Security Intelligence Service (MIS), see MIS Overview. For information on installing the MIS and protecting your network, see Managing security settings in the virtual machine. Operating Systems Media Pack For the operating systems included in this toolkit, see Operating Systems Media Pack. The solutions included in this toolkit demonstrate how you can combine the functionality of products from Microsoft for security management. In this

#### **What's New In?**

The following packages are used for this demonstration. Required Package Microsoft Forefront Security Gateway for XP 4.0.4.1106 Microsoft Forefront Secure Score 5.1 Microsoft Forefront Client Protection 4.0.104.100 System Center Operations Manager 5.0 System Center Configuration Manager 2005 SP1 System Center Configuration Manager 2006 SP1 System Center Configuration Manager 2007 SP1 System Center Configuration Manager 2008 SP1 System Center System Center Essentials 4.0 System Center System Center Essentials 5.0 System Center System Center Service Pack 1 - July 2010 Microsoft Forefront Client Security 4.0.104.100 Microsoft Forefront Security for Exchange Server 2008 Microsoft Security Update Services Microsoft Forefront Client Protection 5.0 Microsoft Forefront Internet Connection Manager 7.0.4486.835 Microsoft Forefront Content Control 7.0.4486.835 Microsoft

Forefront Protection Manager 7.0.4486.835 System Center Client Health Service 2.1 System Center Protection Suite for Forefront Client 7.0.4486.835 System Center Protection Suite for Forefront Client Health 7.0.4486.835 System Center Configuration Manager System Center 2007 Operations Manager System Center 2007 Diagnostic Tool System Center 2007 Distribution Configuration Manager System Center Essentials Note: The required Microsoft Forefront packages are added to the demo environment following installation. Installing from Disk Note: You must first copy the files to your host computer and then run the installation program from the folder. Install from Disk Run the installation program that you downloaded. Note: Install the required components according to your computer system. Install the required components according to your computer system. After the installation is completed, run the startup file located in your installation folder and follow the instructions in the startup file. After the installation is completed, run the startup file located in your installation folder and follow the instructions in the startup file. After the installation is completed, run the startup file located in your installation folder and follow the instructions in the startup file. Installing from Internet Installing from Internet Run the setup program that you downloaded. Note: Install the required components according to your computer system. Install the required components according to your computer system. After the installation is completed, run the startup file located in your installation folder and follow the instructions in the startup file.

## **System Requirements For Microsoft Forefront And System Center Demonstration Toolkit:**

It does work on a MacBook Pro, but running the game on it is a bit laggy. If you use an HD or 4K display it's nice to see the many closeups of the map at its full size. You might want to consider upgrading to a Mac Pro, for example. If you are not yet done reading this guide and want to see an example of running the game on a Mac Pro, check out our guide on how to run Escape from Tarkov on a Mac Pro. If you want to see the prices for the game, you

Related links:

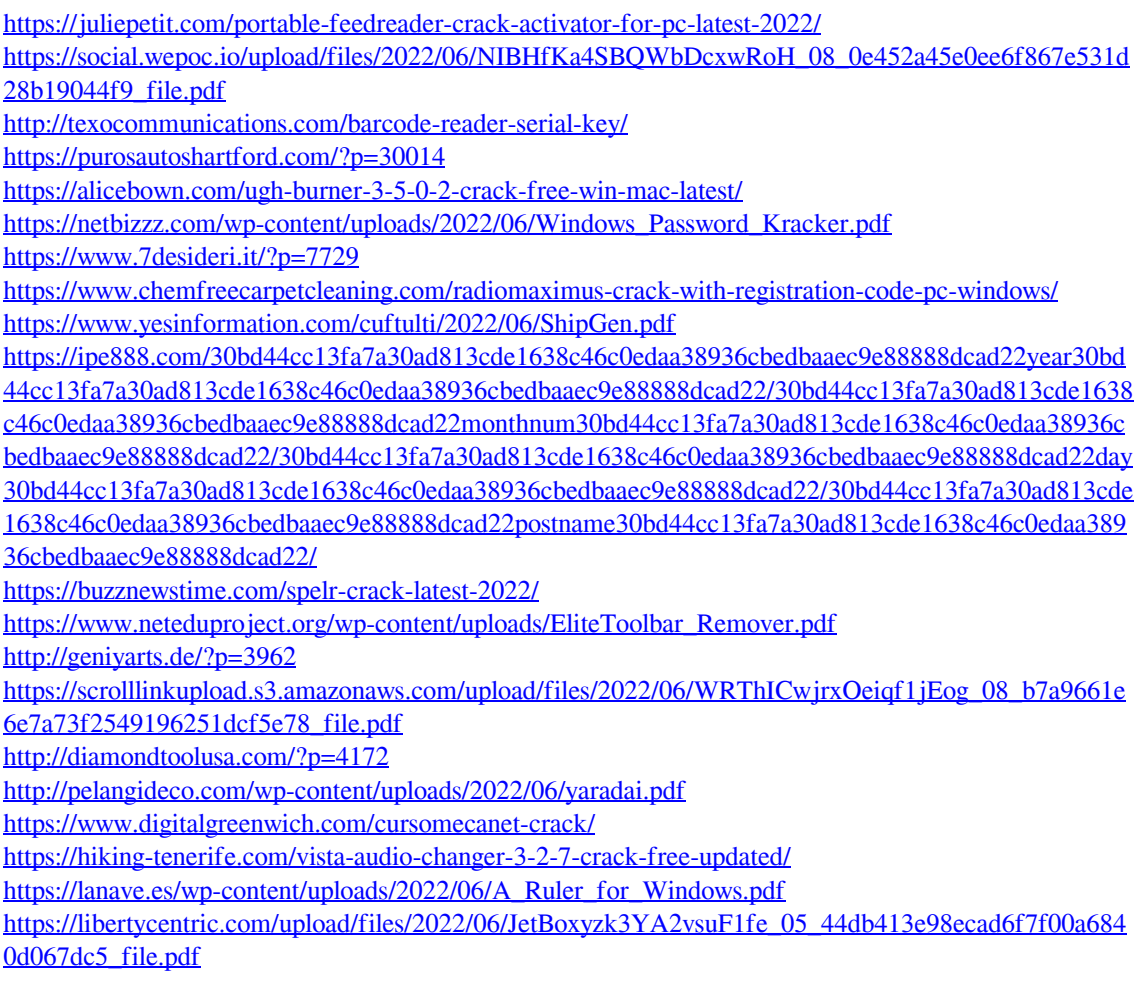